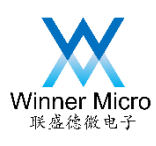

# W600\_Arduino 接口开发板\_使用指导

 $\overline{V}2.0.0$ 

北京联盛德微电子有限责任公司 (winner micro) 地址:北京市海淀区阜成路 67 号银都大厦 18 层 电话:+86-10-62161900 公司网址:www.winnermicro.com

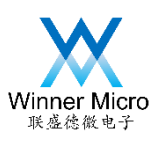

文档历史

| $\verb V1.0.0 $<br>V2.0.0 |                  | 修订记录 | 作者                        | 审核 | 批准 |
|---------------------------|------------------|------|---------------------------|----|----|
|                           | $2020 - 08 - 08$ | 初始版本 | $\mathop{\mathtt{Linda}}$ |    |    |
|                           | $2021 - 02 - 04$ | 更新接口 | Hzj                       |    |    |
|                           |                  |      |                           |    |    |
|                           |                  |      |                           | ₹  |    |
|                           |                  |      |                           |    |    |
|                           |                  |      |                           |    |    |
|                           |                  |      |                           |    |    |

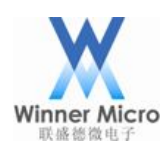

### 目录

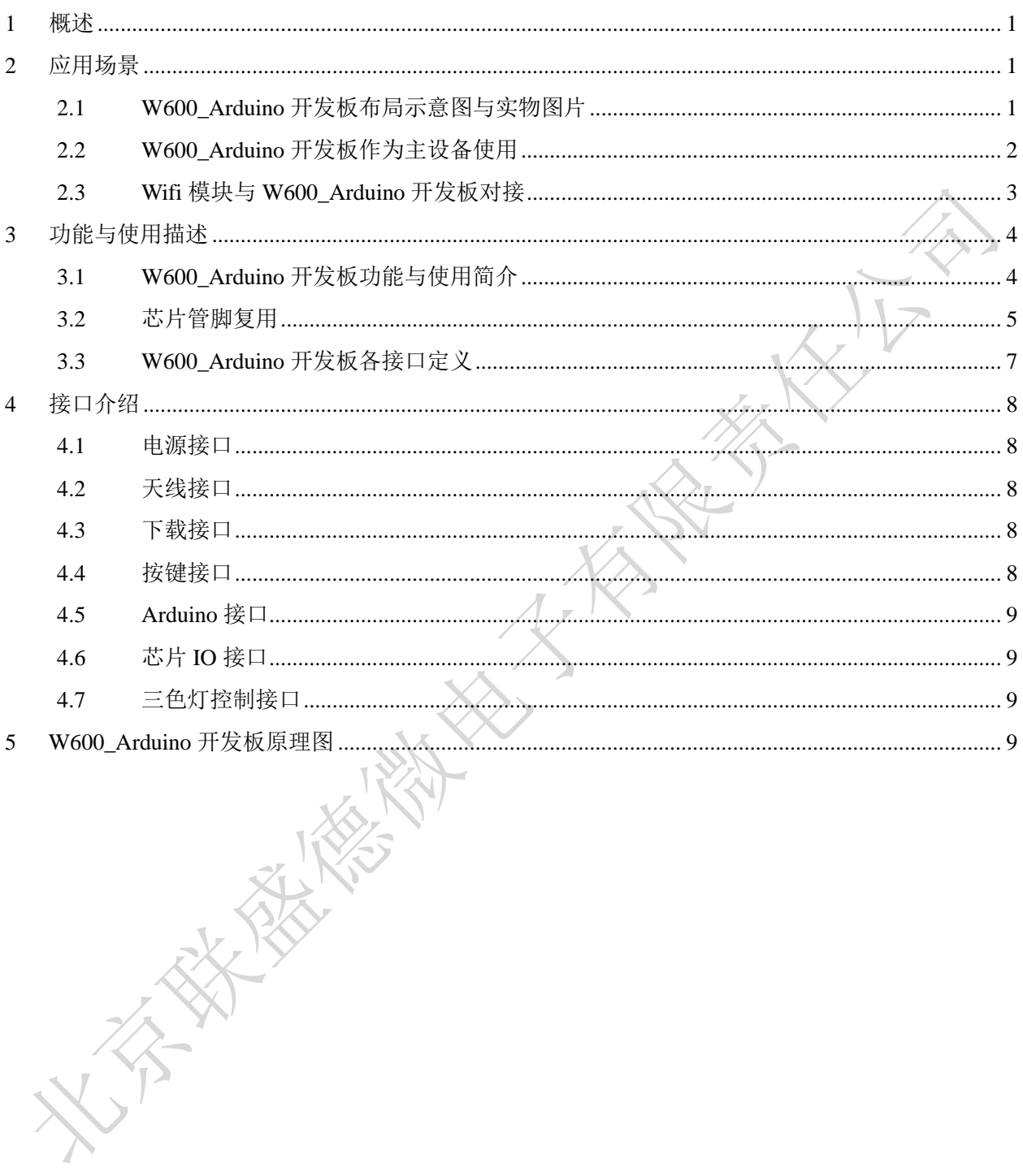

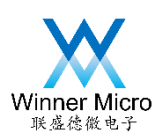

# Winner Micro<br>Winner Micro

### <span id="page-3-0"></span>1 概述

文档详细说明了 W600 Arduino V2.0 版开发板的做为主设备和从设备使用时的接口定 义、功能以及接口复用关系等,文档最后给出了 W600\_Arduino 开发板的原理图。

#### <span id="page-3-1"></span>2 应用场景

<span id="page-3-2"></span>2.1 W600\_Arduino 开发板布局示意图与实物图片

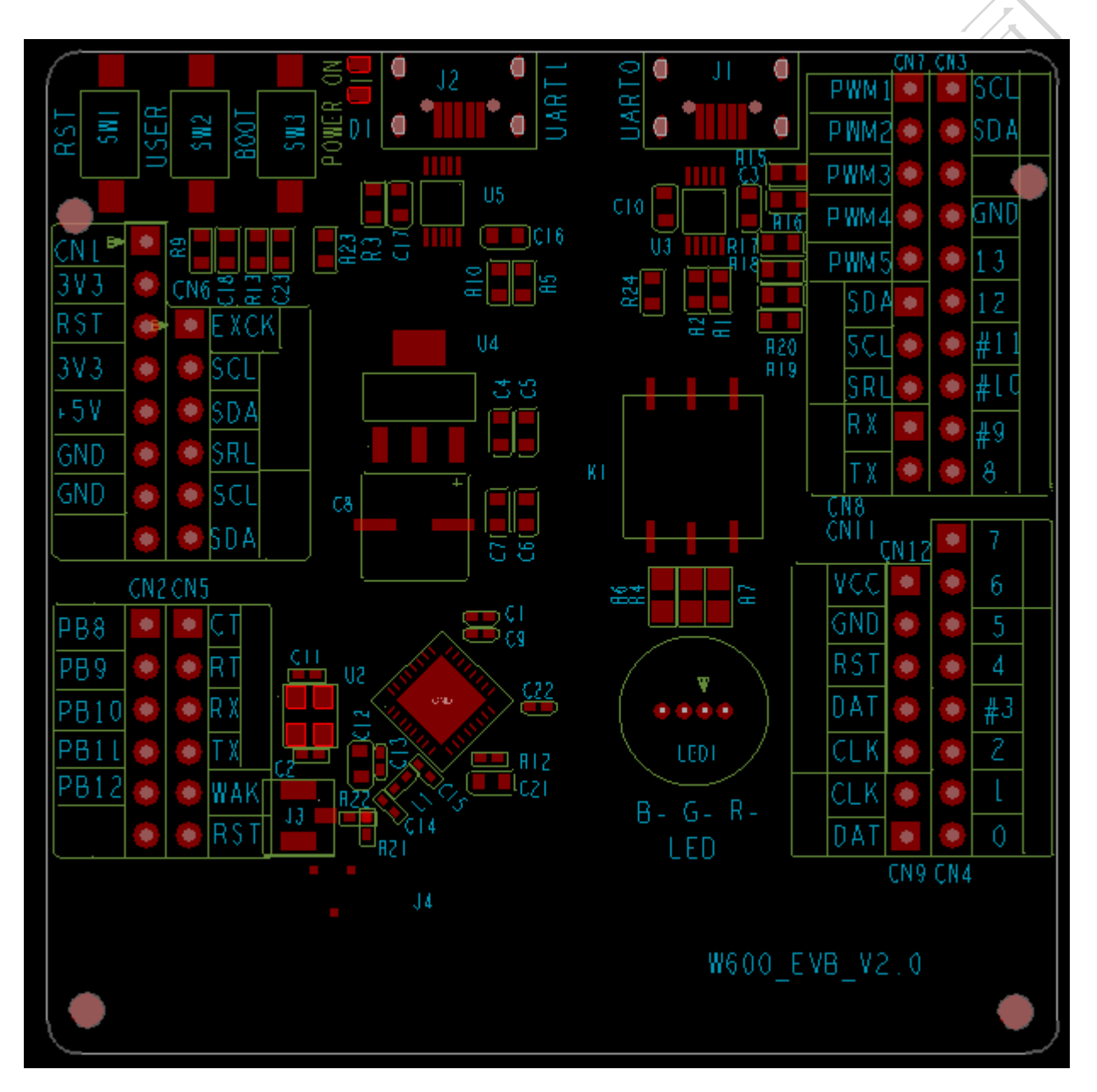

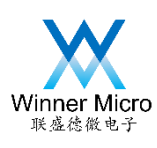

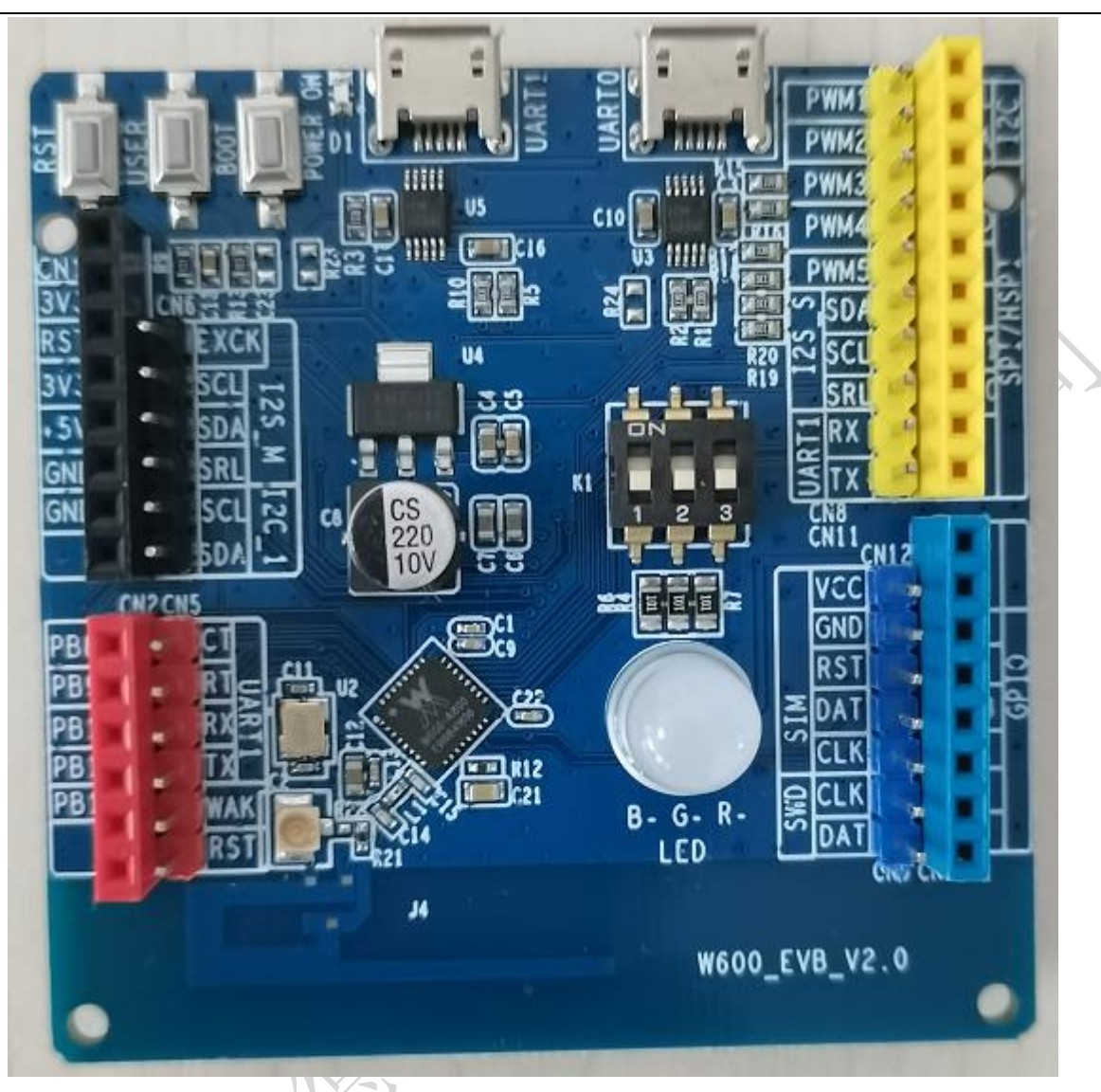

### <span id="page-4-0"></span>2.2 W600\_Arduino 开发板作为主设备使用

W600\_Arduino 开发板作为主设备提供了如下接口:

- ⚫ I2C&I2S 接口
- Uart0&SWD 调试接口
- ⚫ SPI&Uart1 通信接口
- PWM 接口
- ⚫ SIM 接口
- ⚫ GPIO
- ⚫ Micro USB 接口

W600\_Arduino 开发板做为主设备使用,用户可以通过 Micro USB 接口对 W600\_Arduino 开发板进行调试和通信。也可以通过 W600\_Arduino 开发板上提供的接 口与其他辅助设备通过相关 GPIO 接口进行调试开发。

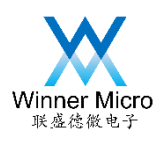

W600\_Arduino 开发板兼容标准 Arduino 接口,用户可以与其他 Arduino 接口从设 备对接使用,如下图所示。

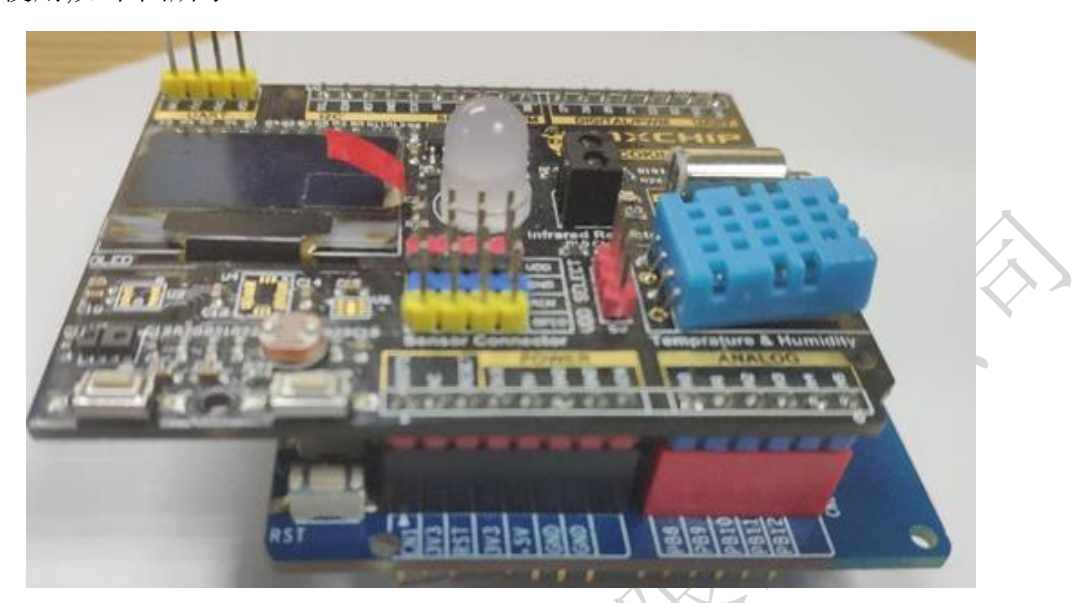

### <span id="page-5-0"></span>2.3 Wifi 模块与 W600\_Arduino 开发板对接

W600\_Arduino 开发板作为从设备提供如下接口:

- Arduino 接口
- Uart0&SWD 调试接口
- SPI&Uart1 通信接口
- Micro USB 接口
- GPIO 接口

W600\_Arduino 开发板作为从设备使用时,可以与 STM32 等标准的 Arduino 主板对接 提供 Wifi 通信功能,如下图所示。

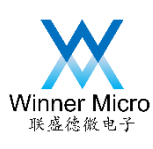

# Winner Micro<br>《泰泰泰子》 北京联盛德微电子有限责任公司

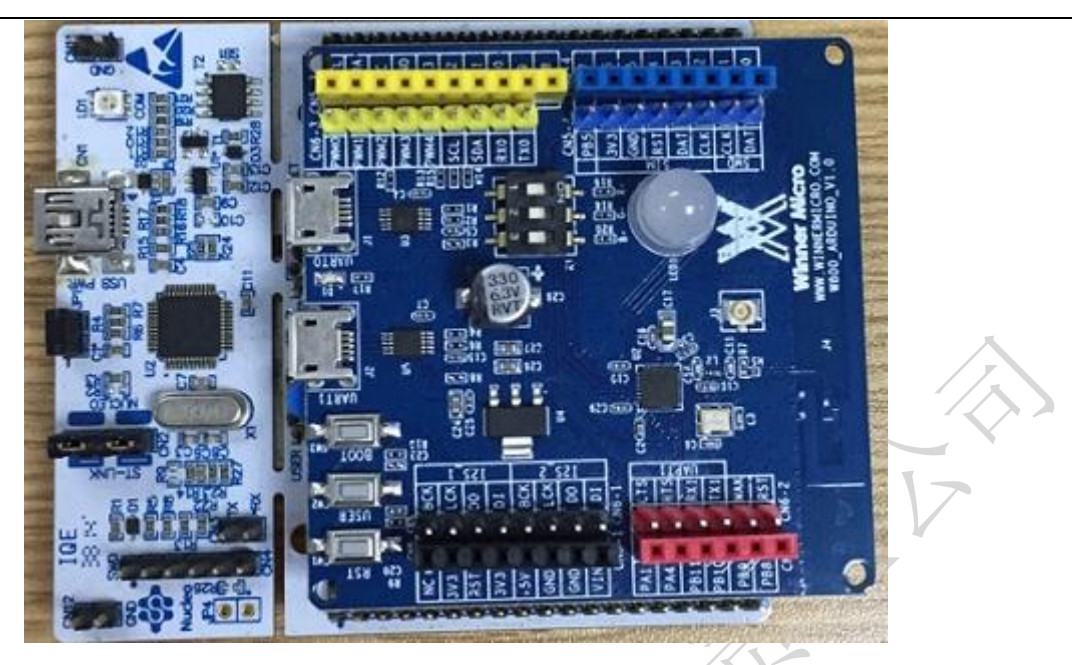

- <span id="page-6-0"></span>3 功能与使用描述
- <span id="page-6-1"></span>3.1 W600\_Arduino 开发板功能与使用简介
- 1) W600\_Arduino 开发板提供了如下完备的接口功能,部分接口有复用关系,详见 3.3 章 表格。
	- I2C&I2S 接口
	- Uart0&SWD 调试接口
	- SPI&Uart1 通信接口
	- PWM 接口
	- ⚫ SIM 接口
	- ⚫ GPIO
	- Micro USB 接口
- 2) W600\_Arduino 开发板电源供电
	- W600 Arduino 开发板可以通过板上 Uart0 或 Uart1 或 CN1 的+5V pin 脚输入+5V 电压,板上 LDO 将+5V 转换为+3.3V 给芯片及板上各部分电路供电,板上各 GPIO 输出高电平均为+3.3V
- 3) W600\_Arduino 开发板指示功能
	- 电源上电指示: +3.3V 有输出后 POWER ON LED 灯亮;
	- RGB LED 显示: 板上提供 RGB 三色 LED 灯, 可以通过调整相应的 GPIO 占空比 来实现调色的功能,注意由于 GPIO 有复用关系,所以使用该 LED 需将拨码开关 拨到 ON 档位。
- 4) W600\_Arduino 开发板按键功能
	- ⚫ 复位按键:RESET;

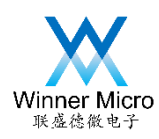

# Winner Micro<br>RA&&&a子 北京联盛德微电子有限责任公司

- ⚫ 用户按键:USER;
- BOOT 按键: BOOT:
- 5) Wifi 通信功能
	- 支持 GB15629.11-2006、IEEE802.11 b/g/e/i/d/k/r/s/w/n 无线标准
	- ⚫ 支持频率范围:2.4~2.4835 GHz
	- 支持 Wi-Fi WMM/WMM-PS/WPA/WPA2/WPS
	- 支持 Wi-Fi Direct
	- 支持 EDCA 信道接入方式
	- 支持 20/40M 带宽工作模式
	- $\bullet$
	- ⚫ 支持 STBC、GreenField、Short-GI、支持反向传输
	- 支持 RIFS 帧间隔
	- 支持 AMPDU、AMSDU
	- 支持 IEEE802.11n MCS 0~7、MCS32 物理层传输速率档位, 传输速率最高到 150Mbps
	- ⚫ 2/5.5/11 Mbps 速率发送时支持 Short Preamble
	- 支持 HT-immediate Compressed Block Ack、Normal Ack、No Ack 应答方式
	- 支持 CTS to self
	- 支持 STA/AP/AP+STA 功能
	- 在 BSS 网络中, 支持多个组播网络, 并且支持各个组播网络加密方式不同, 最多 可以支持总和为 32 个的组播网络和入网 STA 加密
	- BSS 网络支持作为 AP 使用时, 支持站点与组的总和为 32 个, IBSS 网络中支持 16 个站点

<span id="page-7-0"></span>3.2 芯片管脚复用

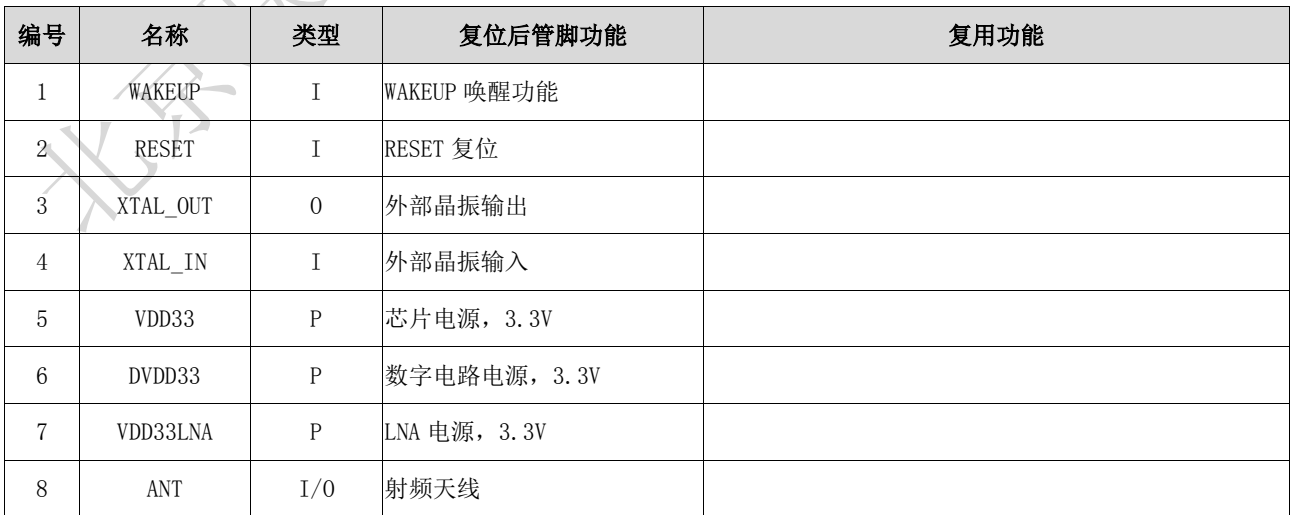

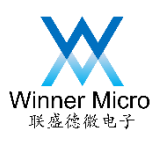

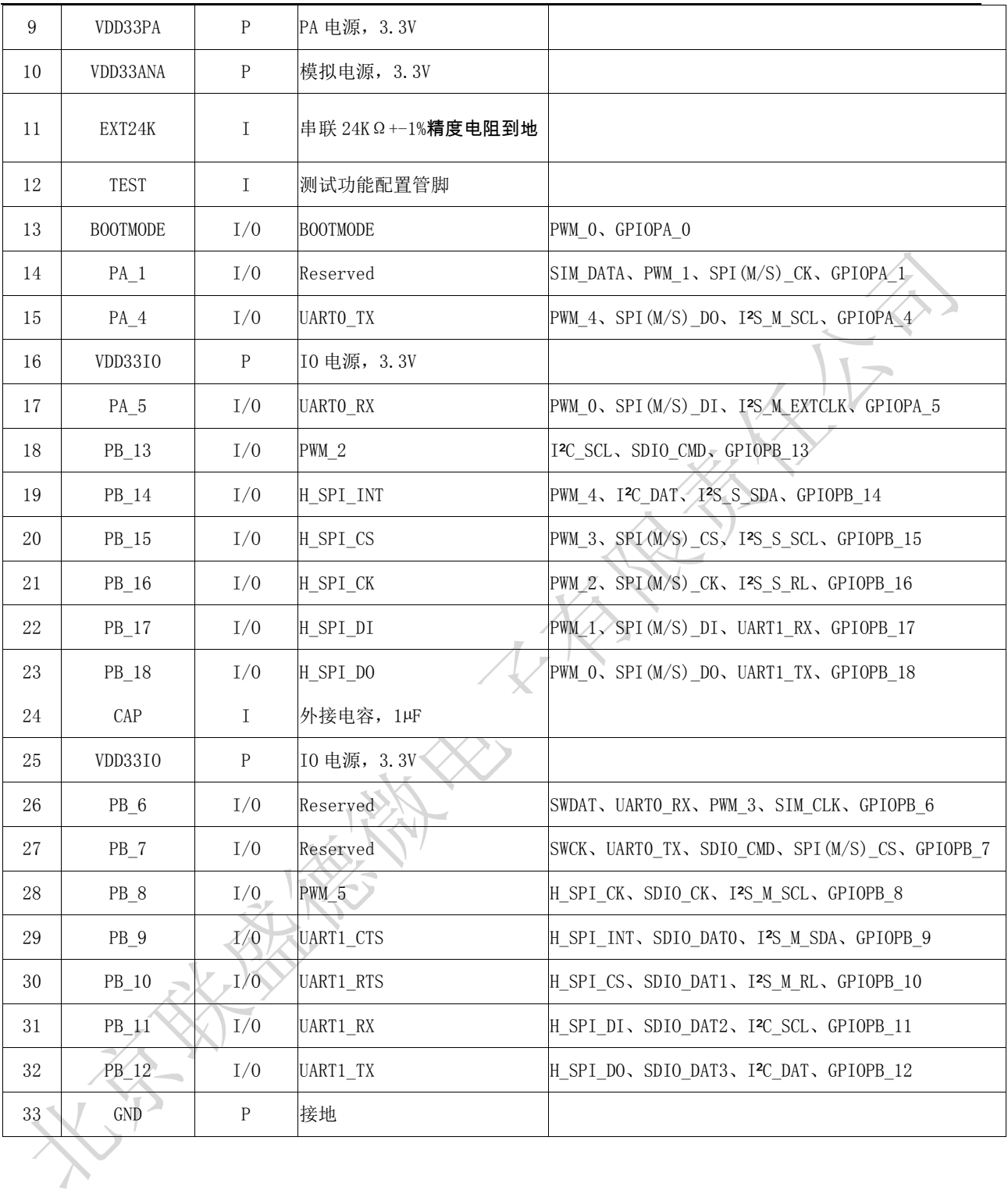

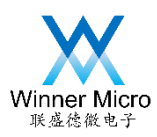

### <span id="page-9-0"></span>3.3 W600\_Arduino 开发板各接口定义

### 表一 Arduino 接口定义

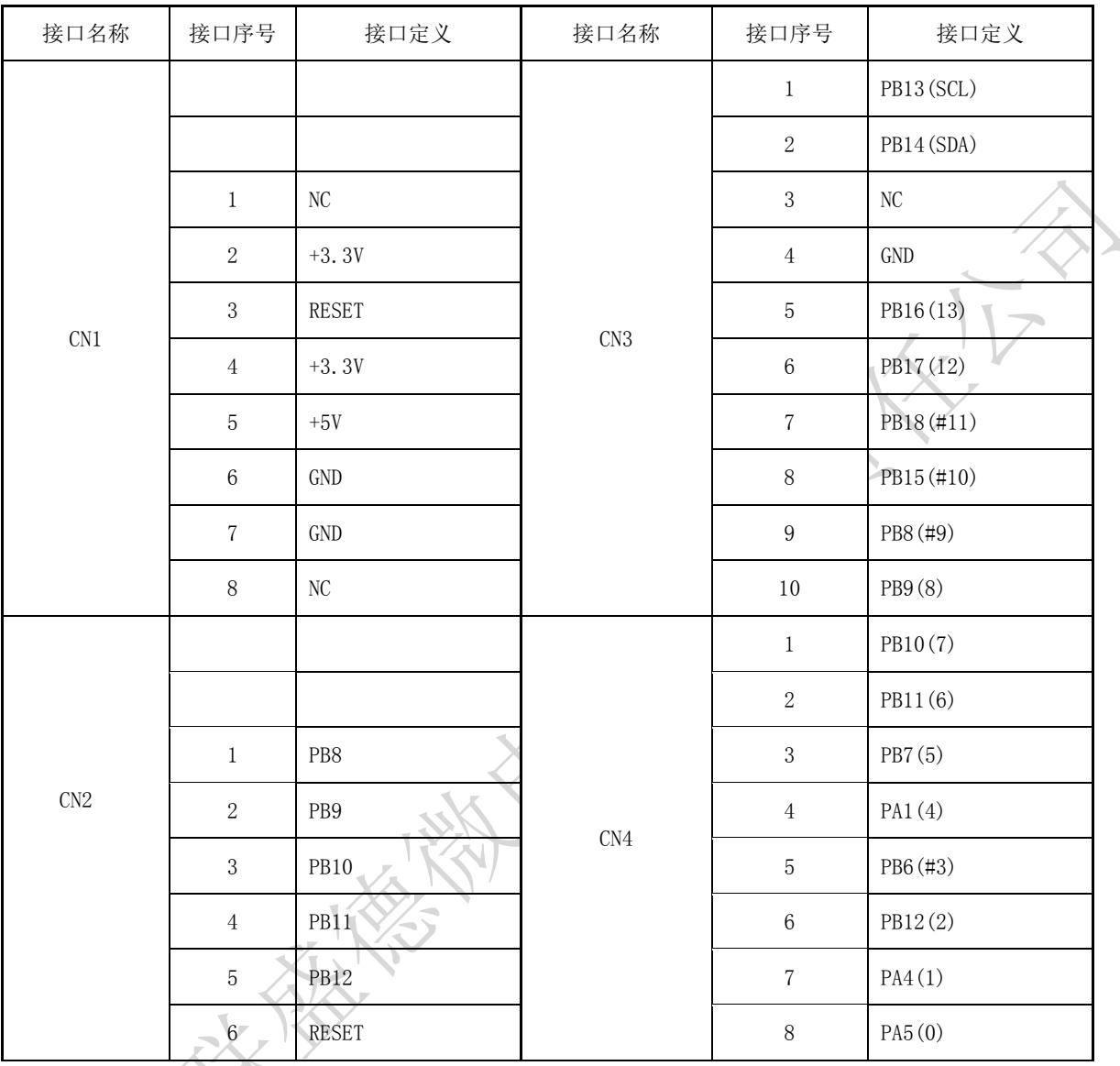

### 表二 芯片接口定义

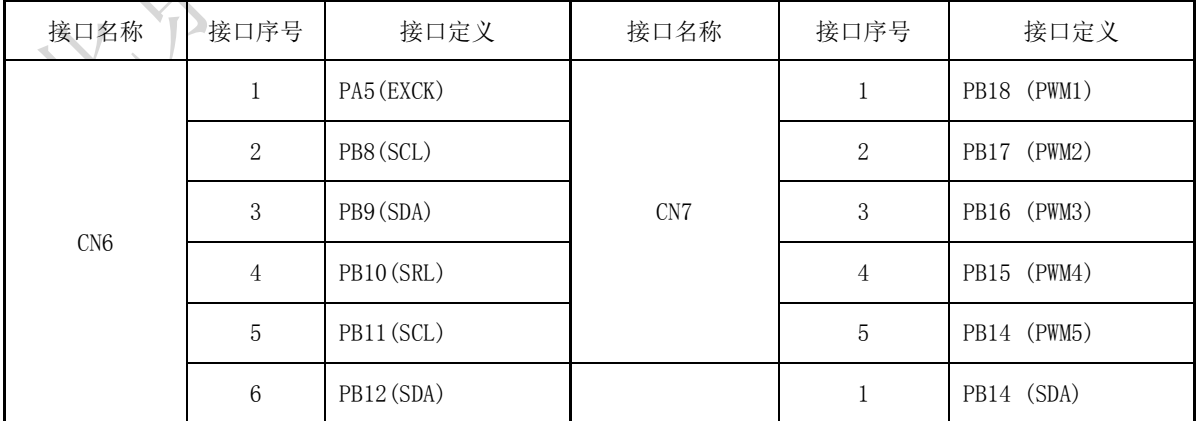

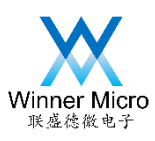

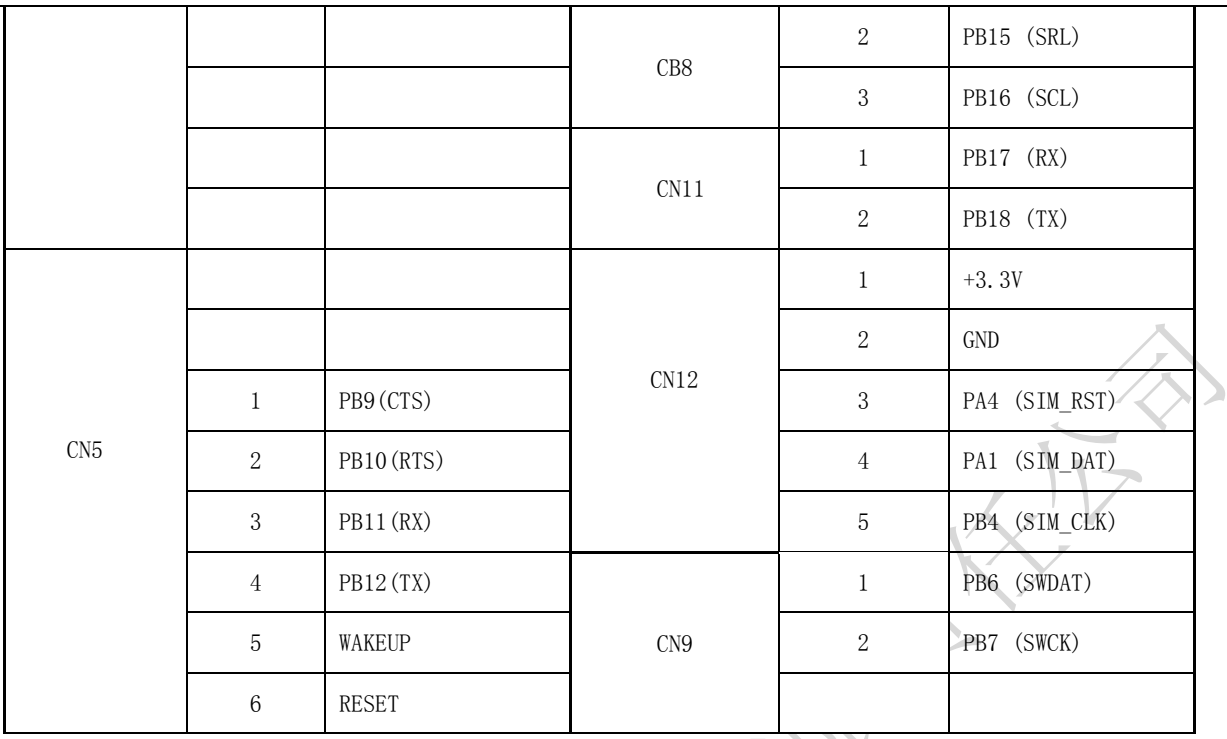

### <span id="page-10-0"></span>4 接口介绍

#### <span id="page-10-1"></span>4.1 电源接口

W600\_Arduino 开发板集成 5v 转 3.3v LDO 芯片, 最大提供 500mA 电流, 通过 MicroUSB 提供 5v 供电, 两个 USB 接口均可供电。也可使用外部 5v 输入供电。外部 输入为 CN1 的 5 脚。

### <span id="page-10-2"></span>4.2 天线接口

W600 Arduino 开发板支持板载天线和外置天线,默认为 PCB 板载天线,当使用 外置天线时, 需要将 R22 焊接 0 欧姆电阳, 同时去掉 R21 电阳。

### <span id="page-10-3"></span>4.3 下载接口

W600\_Arduino 开发板默认 UART0 为下载口,芯片无固件初始下载时,直接通过 Micro USB 线连接 UART0 接口 (电脑需按装 CH340 芯片驱动), 通过相关下载软件 即可实现下载。当芯片内有固件,再次进入下载模式,可以通过按下 BOOT 按键, 然 后插入 USB 线到 UART0 口,松开 BOOT 按键后即可进入下载模式。每次下载完成后, 需要按 RESET 键,重启固件才能自动运行。

#### <span id="page-10-4"></span>4.4 按键接口

W600\_Arduino 开发板提供 3 个按键, 分别为 BOOT 按键, RESET 按键和 USER

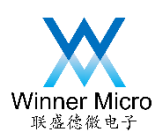

# Winner Micro<br><sub>联系微微专</sub>动作的一种的过程,而且在这里的一个人的时候,而且在这里的时候,而且在这里的时候,而且在这里的时候,而且在这里的时候,而且在这里的时候,而且在这里的<br>The Micro Server Server Server Server Server Server Server Server Server Server Server Server Server Server Server Server Serve

按键。RESET 按键为系统复位按键。BOOT 按键为下载使用按键。USER 按键为客户 提供输入信号检测按键,方便客户调试相关功能程序使用。

#### <span id="page-11-0"></span>4.5 Arduino 接口

W600\_Arduino 开发板的 Arduino 各接口定义见 3.3 节表一所示。对应管脚功能复 用见 3.2 章节。

### <span id="page-11-1"></span>4.6 芯片 IO 接口

为了方便用户使用,芯片各个管脚均连接到排针接插件,方便客户直接调试使用。详 细定义见表 3.3 节表二所示。

### <span id="page-11-2"></span>4.7 三色灯控制接口

W600\_Arduino 开发板提供一个三色灯,方便客户调试 PWM。LED1 为三色灯,可 以通过 3 路 PWM 分别调光。当使用时, 需要将 K1 开关拨到 ON 档。不用时 K1 拨到 OFF 档。

### <span id="page-11-3"></span>5 W600\_Arduino 开发板原理图

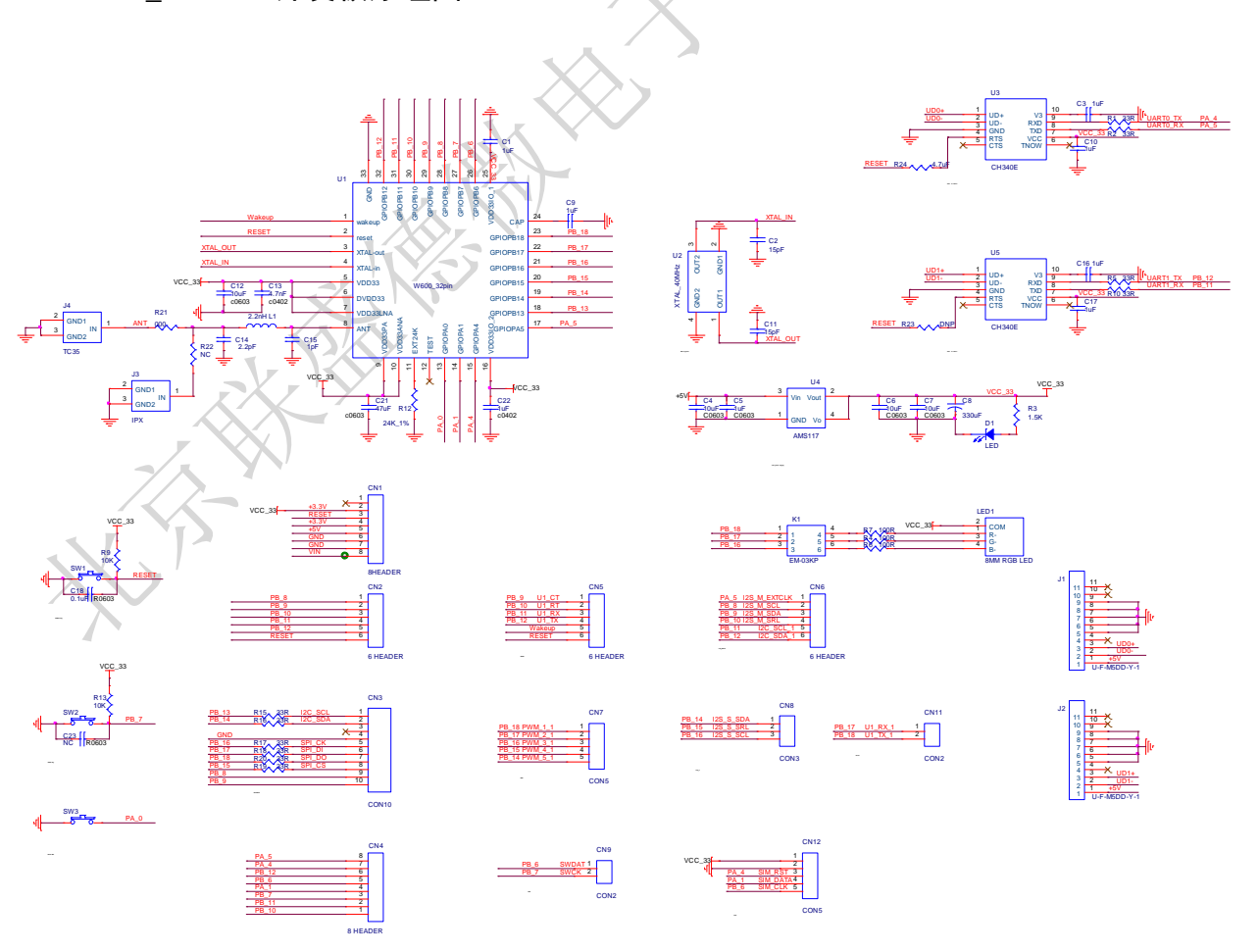